## IF YOU ARE A BEV FACEY COMMUNITY HIGH FAMILY, PLEASE LOGIN TO YOUR PARENT PORTAL TO PURCHASE. Click on student fees and then one of your students' tabs. **https://powerschool.eips.ca/public/home.html**

ALL OTHER GUESTS, PLEASE SEE THE FOLLOWING STEPS. To create a Guest Account, click on the following link: **https://www.studentquickpay.com/EIPS/ and select "Create account"**

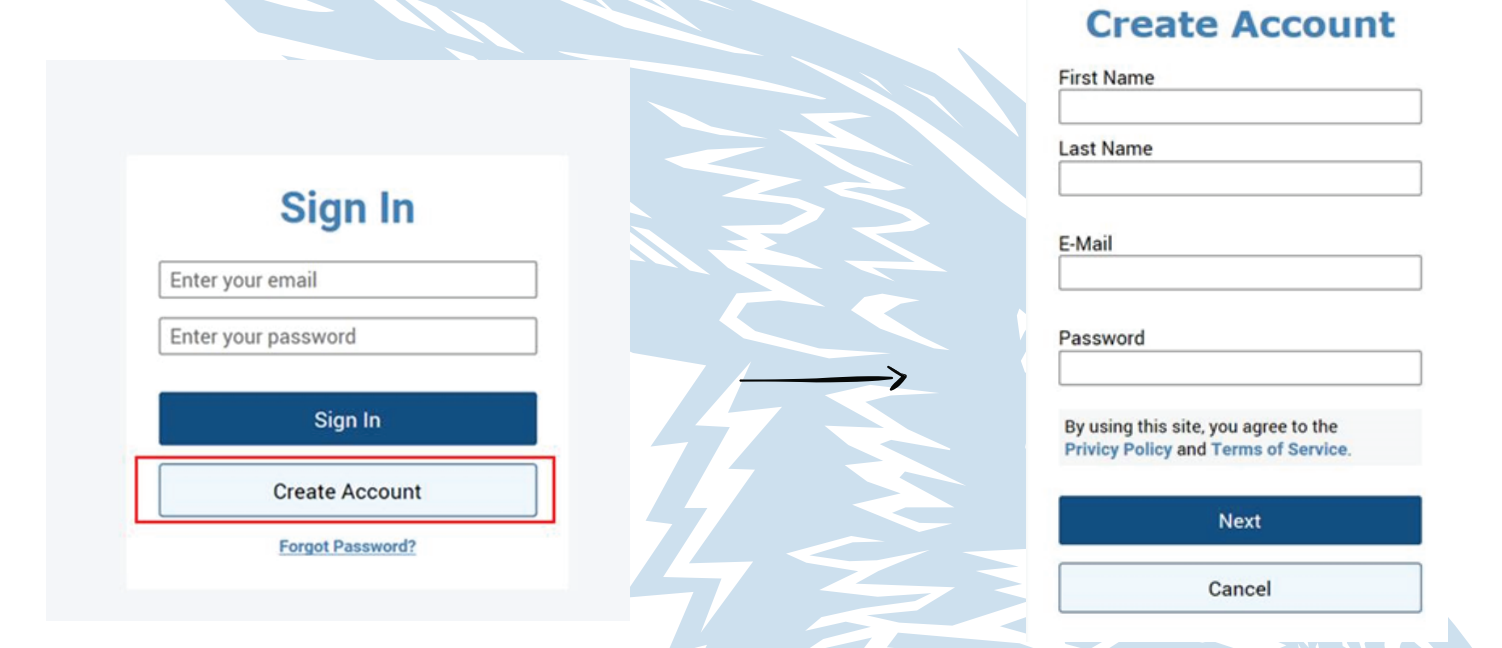

Please select "Next" after filling out the above details. If you are an existing **EIPS** parent portal user, please create the quest account with an alternate email.

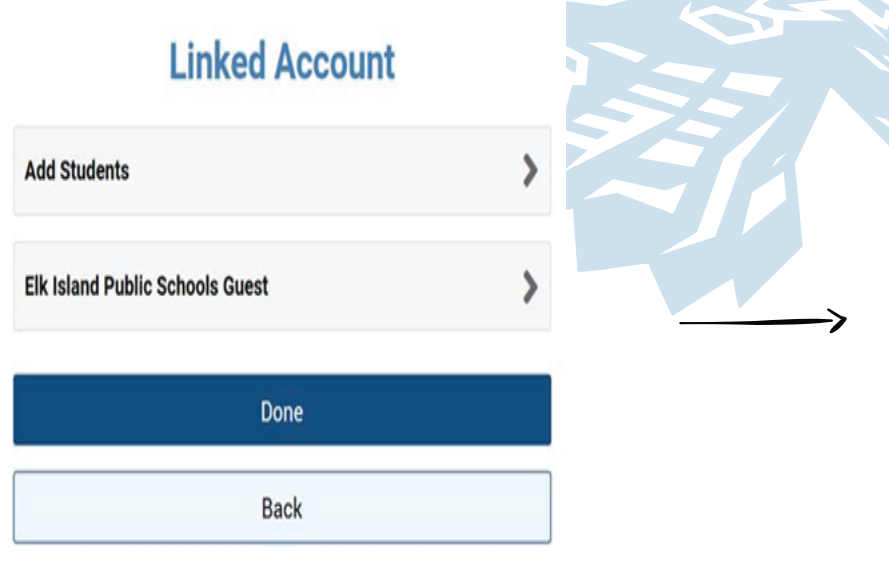

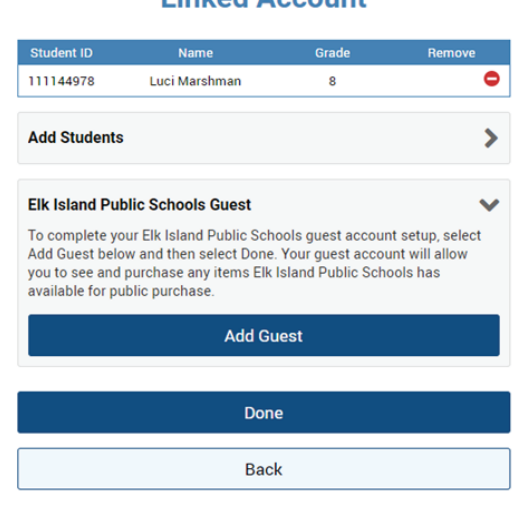

**Linked Account** 

 $\times$ 

Click on "Elk Island Public Schools Guest" Notation Select "Add Guest" then "Done" then proceed to select and purchase.